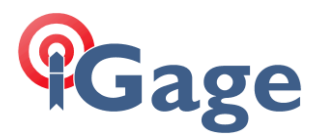

Setting X91+ or X900+ to Automatically Record Raw Observation Data

Date: 25 February 2015

- By: Mark Silver, ms@igage.com
	- 1. Download HCLoader from: <http://x9gps.com/Tools/Utilities/HCLoader/v8.51/HcLoader.exe>
	- 2. Connect the head to the serial port using the DB9 serial connection. Turn on the head. Start the HCLoader program.

If HCLoader comes up with Mandarin Chinese language, read this: <http://x9gps.com/Tools/Utilities/HCLoader/ChineseMenuTextNotes.txt>

3. HCLoader will look like this:

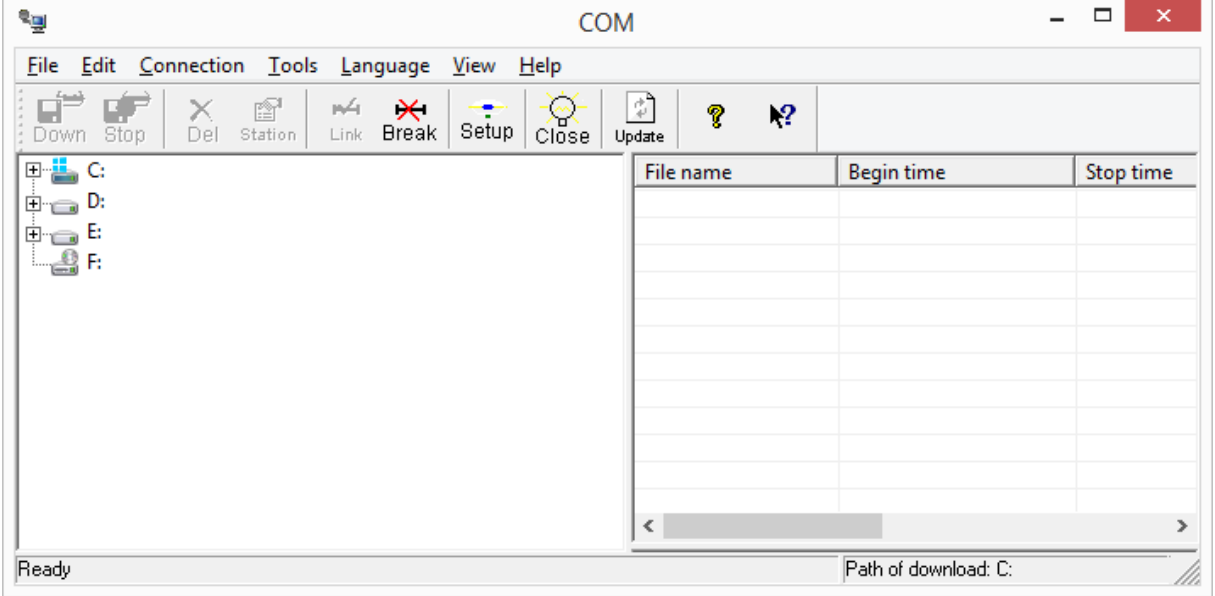

4. You may need to override the default com port using 'Close' then 'Connection: Setting':

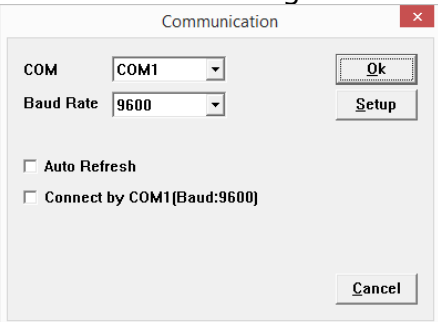

However, if your serial port is COM1 then you may skip directly to step 5.

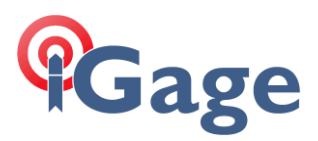

5. Click on the 'Update' button:

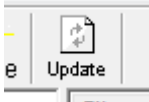

the attached device serial number will be shown on the title bar:

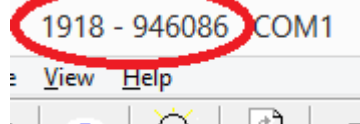

If you see the device serial number then you have successfully connected to the GPS head.

6. Click on the 'Setup' button:

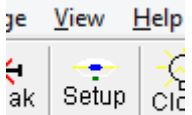

7. The 'Receiver Setup' dialog is shown:

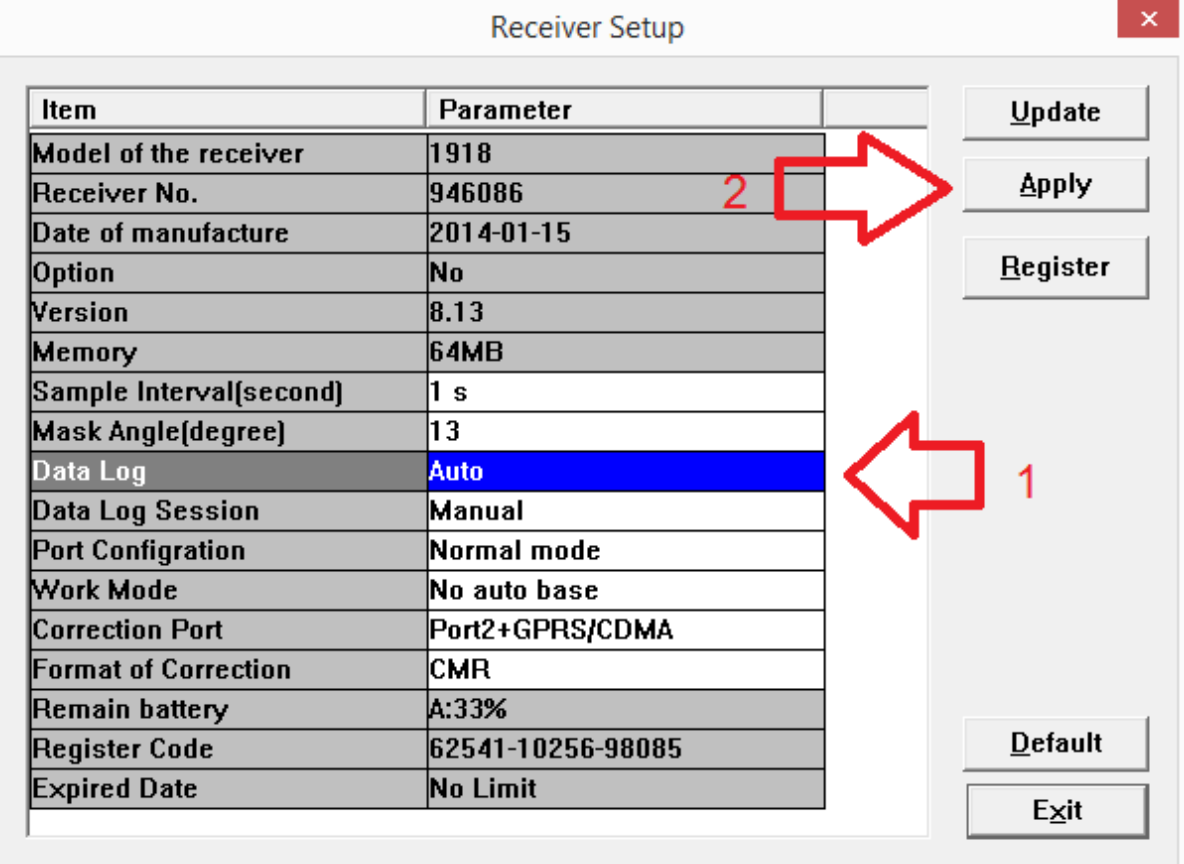

Set the 'Data Log' item to 'Auto' then click on 'Apply'.

8. Click on Exit, then close HCLoader.

**2**

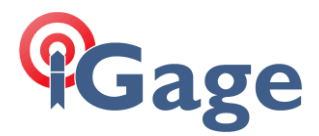

- 9. The receiver should automatically begin recording raw data each time it is powered on after:
	- a. A suitable number of satellites are tracked
	- b. A valid position is computed by the GNSS engine
	- c. The position is found to be stable

In some instances you may have to program the head as a rover once to begin collecting static data (in SurvCE choose Equip: GPS Rover and configure the head as a rover.) In this case you can then revert the head back to a base and it will continue to collect data.